# **Externalize and encrypt grouper passwords morphString morph**

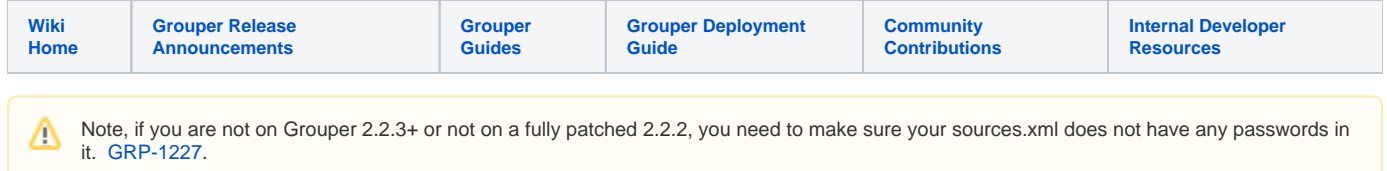

You should encrypt and externalize Grouper LDAP and database passwords especially in production. Grouper has a morphString utility that uses a system key to symmetrically encrypt/decrypt sensitive data.

If you have slashes in your passwords and are not externalizing them, set morphString.properties encrypt.disableExternalFileLookup=true

The goal is to improve password security:

- 1. config files should be able to be emailed around without having to cleanse them
- 2. config files (and warfiles) should not contain passwords so they can be stored in version control etc
- 3. only people who have permissions on the production box will need to know the password, not developers who send them the war to deploy
- 4. If someone finds a config file, they cannot see the password, and there is no documented way to unencrypt it

## **Setup externalized encrypted passwords in 2.5**

grouperPassEncrypt \$ wget https://repo1.maven.org/maven2/edu/internet2/middleware/grouper/grouperClient/2.5.XX /grouperClient-2.5.XX.jar

- ... note, in v2.5.23- you need the morphString.base.properties in this dir, in v2.5.24+ you do not ...
- ... put your morphString.properties in this dir with your secret ...

```
grouperPassEncrypt $ echo 'encrypt.key = *********' > morphString.properties
grouperPassEncrypt $ java -cp .:grouperClient-2.5.23.jar edu.internet2.middleware.morphString.Encrypt
Type the string to encrypt (note: pasting might echo it back): 
The encrypted string is: qN28V6C3Qt7ffqI4lSf/iQ ==
grouperPassEncrypt $
```
#### you can script this in a command (with morphString.properties in dir)

```
java -cp .:grouperClient-2.5.46.jar edu.internet2.middleware.morphString.Encrypt dontMask <<< "somePass" | sed -
n '2p' | sed 's/The encrypted string is: //'
```
### **Setup externalized encrypted passwords POST 2.4.0 API patch #76**

- 1. In morphString.properties, set the encrypt.key entry to a random alphanumeric string, or a pathname of a file containing the alphanumeric string, or a scriptlet (encrypt.key.elConfig instead)
- 2. In subject.properties, and grouper.hibernate.properties, encrypt the passwords with:

Windows: (from grouper API dir)

C:\mchyzer\isc\dev\grouper-qs-1.2.0\grouper>java -cp conf;build;lib/\* edu.internet2.middleware. morphString.Encrypt Enter the location of morphString.properties: conf/morphString.properties Type the string to encrypt (note: pasting might echo it back): The encrypted string is: ede9aa3fe38e68d811107f886a941cc6

Unix:

```
/opt/grouper-qs-1.2.0/grouper>java -cp conf:build:lib/* edu.internet2.middleware.morphString.Encrypt
Enter the location of morphString.properties: conf/morphString.properties
Type the string to encrypt (note: pasting might echo it back):
The encrypted string is: ede9aa3fe38e68d811107f886a941cc6
```
**Script** 

```
[tomcat@ed083ed08743 temp]$ ls
grouperClient-2.5.42.jar morphString.properties
[tomcat@ed083ed08743 temp]$ java -cp .:grouperClient-2.5.42.jar edu.internet2.middleware.morphString.
Encrypt dontMask <<< "somePass" | sed -n '2p' | sed 's/The encrypted string is: //'
Ev3sDTJm0evgFaQsE69WHA==
[tomcat@ed083ed08743 temp]$
```
3. Put results in a file, and put the file path where the passwords were in sources.xml or grouper.hibernate.properties (absolute file path must contain a slash)

Windows:

hibernate.connection.password = c:/pass/myGrouper/mySource.pass

Unix:

hibernate.connection.password = /opt/pass/myGrouper/mySource.pass

Note: an absolute path is required. The configuration will use the "/" directory delimiter to distinguish between an external file reference O) and a literal password string.

## **Setup externalized encrypted passwords PRE 2.4.0 API patch #76**

1. In morphString.properties, set the encrypt.key entry to a random alphanumeric string, or a pathname of a file containing the alphanumeric string 2. In sources.xml, and grouper.hibernate.properties, encrypt the passwords with:

#### Windows:

```
C:\mchyzer\isc\dev\grouper-qs-1.2.0\grouper>java -jar lib\morphString.jar
Enter the location of morphString.properties: conf/morphString.properties
Type the string to encrypt (note: pasting might echo it back):
The encrypted string is: ede9aa3fe38e68d811107f886a941cc6
```
Unix:

/opt/grouper-qs-1.2.0/grouper>java -jar lib/morphString.jar Enter the location of morphString.properties: conf/morphString.properties Type the string to encrypt (note: pasting might echo it back): The encrypted string is: ede9aa3fe38e68d811107f886a941cc6

3. Put results in a file, and put the file path where the passwords were in sources.xml or grouper.hibernate.properties (absolute file path must contain a slash)

Windows:

```
hibernate.connection.password = c:/pass/myGrouper/mySource.pass
```
Unix:

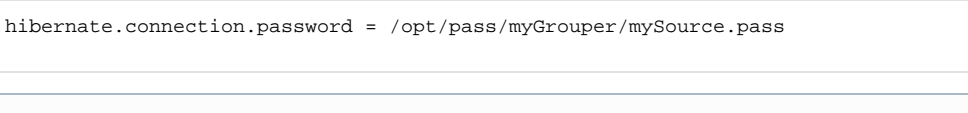

⊙ Note: an absolute path is required. The configuration will use the "/" directory delimiter to distinguish between an external file reference and a literal password string.

## **Example**

#### e.g. Here is my morphString.properties

 Put a random alphanumeric string (Case sensitive) for the password encryption. e.g. fh43IRJ4Nf5 or put a filename where the random alphanumeric string is. e.g. c:/whatever/key.txt encrypt.key = C:/mchyzer/isc/dev/grouper/grouperDecryptKey.txt set this to true if you have slashes in your passwords and dont want to look in external files encrypt.disableExternalFileLookup = false

In the file: C:/mchyzer/isc/dev/grouper/grouperDecryptKey.txt is a key like: fur43MD2kl

Then I take my db password from sources.xml and grouper.hibernate.properties, and I encrypt like this (note, two ways to do it, the default which masks the input [though kind of shady due to java], and one the doesnt mask in case masking has problems... note both show the same output):

C:\mchyzer\isc\dev\grouper-qs-1.2.0\grouper>java -jar lib\morphString.jar Enter the location of morphString.properties: conf/morphString.properties Type the string to encrypt (note: pasting might echo it back): The encrypted string is: 2aac86f12aexxxxxx81144b5b1e4ba

C:\mchyzer\isc\dev\grouper-qs-1.2.0\grouper>java -jar lib\morphString.jar dontMask Enter the location of morphString.properties: conf/morphString.properties Type the string to encrypt (note: pasting might echo it back): test The encrypted string is: 2aac86f12aexxxxxx81144b5b1e4ba

Then write that encrypting string to the password file, in my case: C:/mchyzer/isc/dev/grouper/grouperLocalPass.txt

And in grouper.hibernate.properties and sources.xml, replace the password with that file location:

hibernate.connection.password = C:/mchyzer/isc/dev/grouper/grouperLocalPass.txt

<init-param>

<param-name>dbPwd</param-name>

<param-value>C:/mchyzer/isc/dev/grouper/grouperLocalPass.txt</param-value>

</init-param>

this requires morphString.jar

The ldap source adapter supports encrypted passwords as of version 2.1.0. (4 years later)

For example, ldap.properties may contain :

edu.vt.middleware.ldap.bindDn=cn=Manager,dc=example,dc=edu edu.vt.middleware.ldap.bindCredential=/grouper.apiBinary/conf/ldap.pwd

Where ldap.pwd contains the encrypted password.

grouper.apiBinary> java -jar lib/grouper/morphString.jar Enter the location of morphString.properties: conf/morphString.properties Type the string to encrypt (note: pasting might echo it back): The encrypted string is: l3hr1pI0A+Dd6HP/5BUCDw==

grouper.apiBinary> echo l3hr1pI0A+Dd6HP/5BUCDw== > ldap.pwd